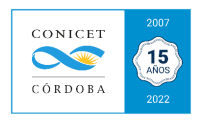

## ANEXO XX: Firmas digitales de solicitudes de Asesorías Individuales

Una vez que el Área de Asesorías se haya expedido en la revisión de la documental presentada, esta área subirá al SVT la documentación a ser firmada de manera digital y se le informará cuando esté en condiciones de ser firmado. Deberá ingresar a su intranet el interesado (CIC-CPA, becario posdoc) y el director o directora de la UE interviniente.

Para que puedan firmar los documentos, deberán ingresar al **Rol VTP** (Vinculación Tecnológica Persona) que figura en su **intranet de CONICET**, luego ir al cuadro de **Administración, firma electrónica → búsqueda → buscar →** en la columna de acciones debe firmar. Sugerimos que se utilice FIREFOX.

Si no encuentra el rol SVT-VTP, adjunto link instructivo de cómo habilitarlo: https://www.youtube.com/watch?v=WRjz7ANqKmA

Por último, enviar un mail a mcampi@cordoba-conicet.gov.ar confirmando que ha firmado digitalmente la documentación.